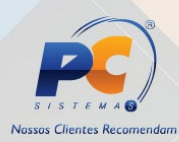

# **O que fazer quando o produto não aparecer nas rotinas 220 ou 1301?**

#### Verificações iniciais:

- Na tela de pesquisa do item, na rotina 220, o campo fornecedor deve estar em branco;
- Na rotina **131** Permitir Acesso a Dados se o usuário logado tem vínculo com a filial, o fornecedor e o departamento do produto;
- Na rotina 203, as rotinas não validam a opção **99** do filtro **Filial** na rotina **203**, impossibilitando a visualização do produto nas rotinas de compras. Então se o produto for para todas as filiais deve ficar em branco este campo;
- Na rotina **132** o parâmetro **1516** Usar o controle de fornecedor no pedido de compra, pois, se estiver marcado como **Sim**, será necessário cadastrar o produto para o devido fornecedor na rotina **223** - Cadastrar produtos por fornecedor. Caso contrário, será considerado o fornecedor informado na rotina **203**;

#### Verificações iniciais:

- Usa negociação Fornecedor na rotina 299 Cadastrar Política Comercial Prod/Fornec (dever ser verificado se estiver diferente de Não): verifique na rotina 132 - Parâmetros da Presidência, o parâmetro 1493 - Utilizar negociação política comercial produto/fornecedor, se estiver como Sim será necessário realizar o cadastro deste produto para este fornecedor na rotina 299;
- Região padrão: neste caso é necessário verificar no parâmetro 1633 - Nº região padrão para cálculo da precificação da rotina 132, se é a mesma região que está sendo utilizada para a filial cadastrada e utilizada, ou seja o cadastro do parâmetro 1633 tem que estar preenchido para a filial do pedido e a região na rotina 519 tem que estar cadastrado com a filial 99 ou filial do pedido de compras.

• Ao pesquisar o produto na rotina 220 ou 1301 irá aparecer a tela abaixo, deve-se verificar as opções que estão em vermelho para que o produto seja liberado para uso, na próxima tela clique na opção que está aparecendo em sue computador em vermelho, para verificar o que deve ser feito, e caso queira voltar para a tela de validação clique no botão **voltar** do final da tela :

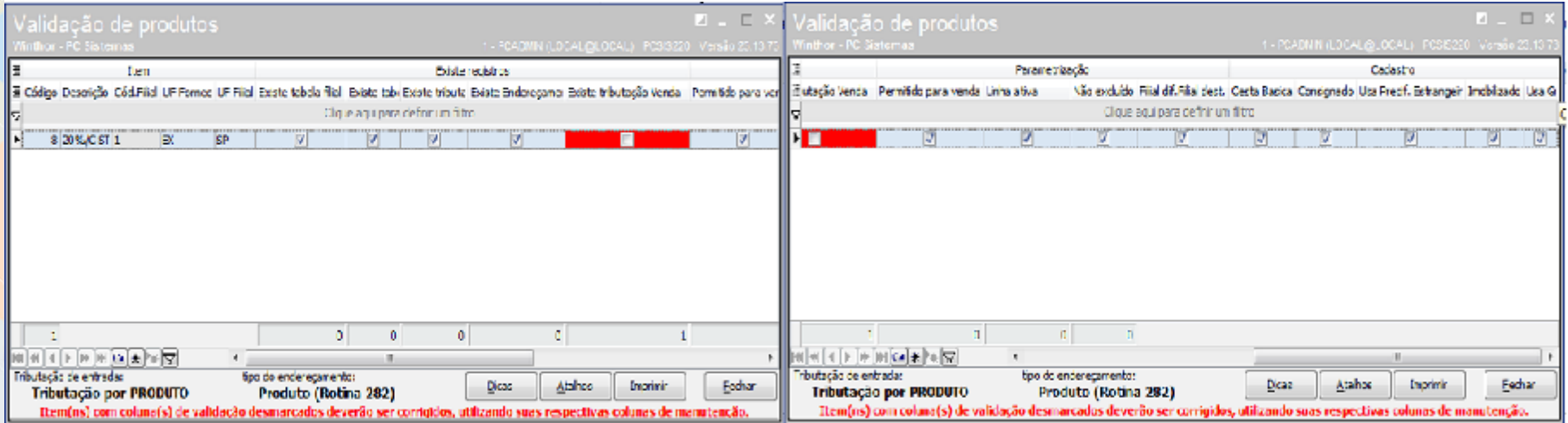

<span id="page-4-0"></span>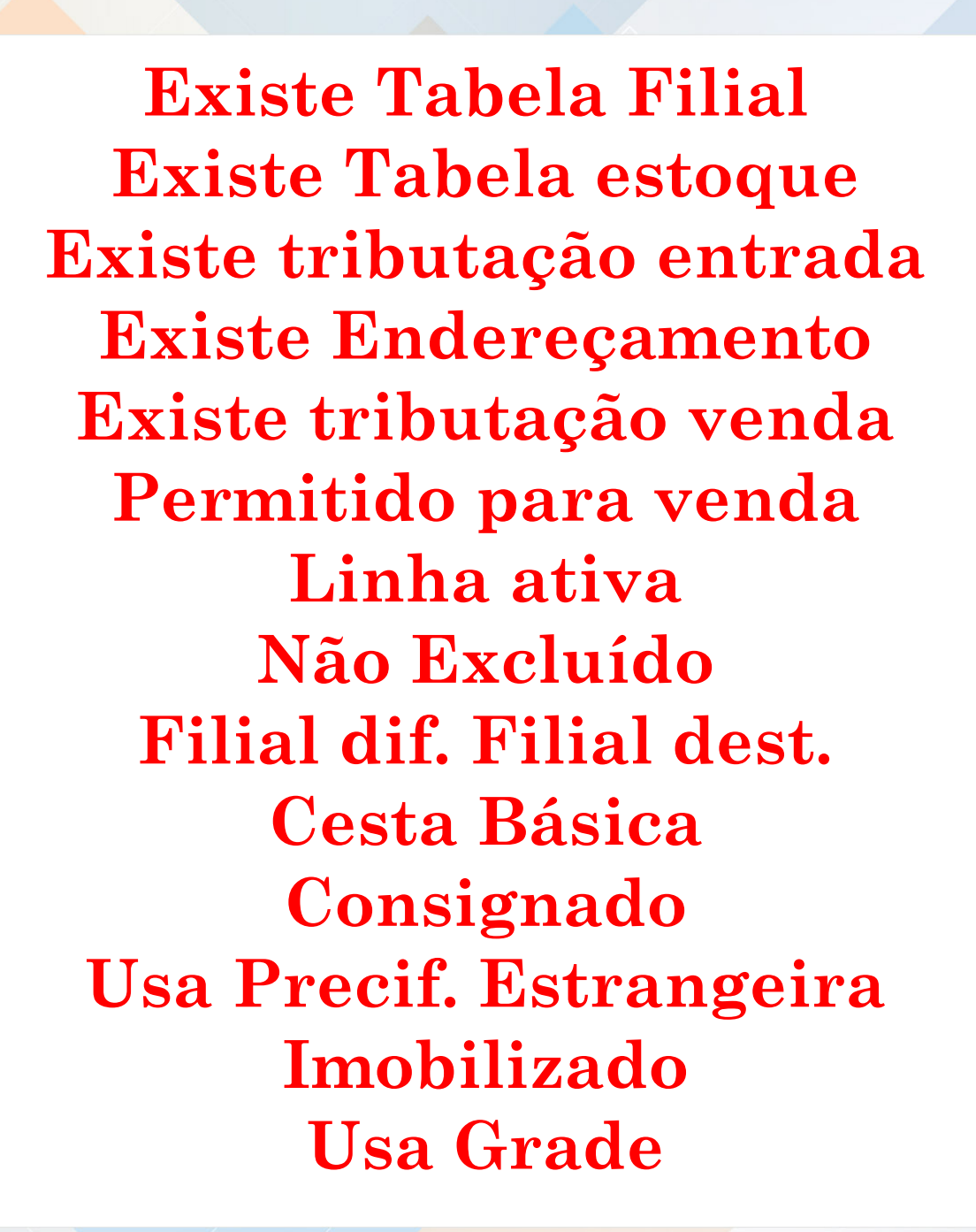

#### Existe Tabela Filial

<span id="page-5-0"></span>• **Cadastro por Filial**: verifique o **Código Filial** na rotina **203** é o mesmo da filial utilizada para entrada do fornecedor. Se este campo também pode estar sem preenchimento para o produto seja válido para todas filais. Ainda na rotina **203**, clique o botão **Ações**, selecione a opção **Manutenção dados do produto por filial**, confira se o produto está criado para a devida filial, caso contrário, na rotina **203** clique no botão **Ações**, selecione a opção **Gerar tabela de produtos X filial**.

[Voltar](#page-4-0)

## Existe Tabela estoque

<span id="page-6-0"></span>• **Cadastro de Estoque**: acesse a rotina **507** - Atualização Eventual, selecione a aba **Estoque**, informe a **Filial** referente à entrada de mercadoria, marque a apenas a opção **Criar produtos na tabela de estoque da filial**.

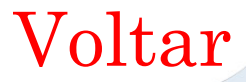

## <span id="page-7-0"></span>Existe tributação entrada

• **Na rotina 212 :** o tipo de tributação fica no canto direto inferior da rotina 212

**- Tributação por produto**: neste caso deve ser verificado se foi gerado a linha para o produto;

**- Tributação por UF:** neste caso tem que ser verificado se para o produto existe tributação para o estado origem e destino;

**- Tributação NCM/Figura Tributária**: neste caso tem que ser verificado se para o NCM vinculado para o produto, existe tributação para o tipo fornecedor (rotina 202), UF fornecedor (rotina 202), e filial do pedido de compras/entrada e ou devolução, que está sendo feito;

**- Tributação Produto/Figura Tributária**: neste caso tem que ser verificado se para o Produto, existe tributação para o tipo fornecedor (rotina 202), UF fornecedor (rotina 202), e filial do pedido de compras/entrada e ou devolução, que está sendo feito;

**OBS**.: Os dados do fornecedor se referem aos dados do fornecedor do pedido de compras que está sendo usado.

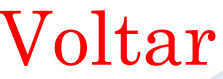

## Existe Endereçamento

#### <span id="page-8-0"></span>• **Rotinas 282 ou 294**:

 - No Winthor, existem duas rotinas que realizam o cadastro de endereço, são elas **282** - Cadastrar produto de armazenagem e **294** - Digitar endereço de apanha por filial. Os dados cadastrados na rotina 294 não são atualizados na rotina **282** e vice-e-versa.

- Para definir a rotina cujo endereço de armazenagem do produto será considerado, utilize o parâmetro **1657** - Usar endereço filial da rotina **132** - Parâmetros da Presidência que funciona da seguinte forma: se estiver marcado como **Sim**, será considerado o endereço apanha da rotina **294**, caso contrário será utilizado o endereço da rotina **282**.

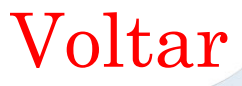

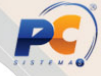

#### <span id="page-9-0"></span>Existe tributação venda

• **Cadastro de ST informado na rotina 271 - Cadastrar Tributação do Produto ou 574 - Cadastrar Tributação no Produto**: neste caso será necessário verificar na rotina **132** o parâmetro **1092** - Usar tributação por estado (UF) estiver com **Sim** deverá ser verificado e existe a tributação para o produto na rotina **574**, caso contrário deverá ser verificado na rotina **271**.

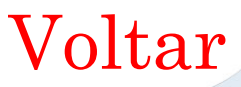

### Permitido para venda

<span id="page-10-0"></span>• **Proibido para venda**: na tela manutenção de registro, caixa **4 - Condições de Venda**, filtro **Observação**, selecione a opção **Nulo ( )**. Verifique também na rotina **238** - Manutenção do cadastro de produto, tela manutenção de registro, **3 - Vendas,** o filtro **Proibido para venda** que deve estar preenchido com **Não**;

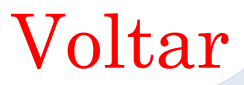

#### Linha ativa

<span id="page-11-0"></span>• **Fora de linha**: na rotina 203, tela manutenção de registro, caixa **1 - Capa**, filtro **Fora de linha**, selecione a opção **Ativo**. Verifique também na rotina **238** - Manutenção do cadastro de produto, tela manutenção de registro, **2 - Compras,** o filtro **Fora de linha** que deve estar preenchido com **Não**;

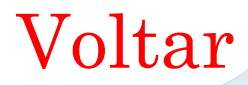

## Não Excluído

#### <span id="page-12-0"></span>• Na rotina 203:

- **Data Exclusão :** na rotina 203, opção 1- Capa, campo Data Exclusão, define se o produto está como excluído, este campo não pode estar preenchido para que o mesmo apareça nas rotinas de compras e ou venda.
- **Para pesquisar um produto excluído:** Clique a opção **Manutenção de Registro** e na tela de especificação dos dados do Produto, campo **Exibir Registro** selecione a opção **Ambas as Situações**; Para reativar o produto deve-se Acesse a rotina 203 – Cadastrar Produto e pesquise o produto desejado em seguida, clique o botão Manutenção e selecione a opção Reativar.

[Voltar](#page-4-0)

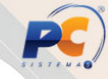

#### Filial dif. Filial dest.

- <span id="page-13-0"></span>• Na rotina 203:
	- **Código Filial**: verifique o **Código Filial** na rotina **203** é o mesmo da filial utilizada para entrada do fornecedor. Se este campo também pode estar sem preenchimento para o produto seja válido para todas filais, o mesmo não deve ser preenchido com 99, caso esteja deve ser colocado em brando e salvo o cadastro.

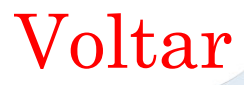

#### Cesta Básica

#### <span id="page-14-0"></span>• rotina **203** :

**- Cesta básica** e **Monitorado**: são verificados no campo **Tipo de Mercadoria,** no caso de cesta básica o produto não irá aparecer nas rotinas de compras ou devolução de fornecedor, devendo assim ser feita a entrada e devolução de fornecedor dos produtos que compõe o produto cesta básica.

[Voltar](#page-4-0)

## Consignado

<span id="page-15-0"></span>• rotina **203** :

*-* **Consignado**: é verificado no campo **Utiliza compra consignada**, neste caso pode ser feita a manutenção do produto, colocando "Não", se não o produto só irá aparecer para a entrada tipo "A- Entrada consignação"

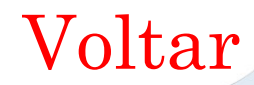

# <span id="page-16-0"></span>Usa Precif. Estrangeira

- Rotina 203:
	- **Utiliza precificação moeda estrangeira**: Define se a precificação vai utilizar a cotação moeda estrangeira do dia para precificar. No caso para fazer compra deste produto este campo deve estar como "Não"

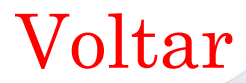

#### Imobilizado

- <span id="page-17-0"></span>• Rotina 203:
	- **Imobilizado**: é verificado no campo **Tipo de Mercadoria**, opção **Material de Consumo (MC)**.Caso deseje utilizar os produtos nas entradas diferentes da entrada tipo "S-Entrada S. R. Imobilizado/Const.Int",o campo deve estar como "Liberado(L)"

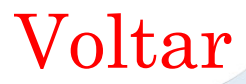

#### Usa Grade

<span id="page-18-0"></span>• Rotina 203:

**Grade:** é verificado se estão preenchidos os campos disponíveis na caixa **7.1 Grade**. Neste caso o produto deverá utilizar o processo de grade para a entrada:

[http://tdn.totvs.com/pages/viewpage.action?pageI](http://tdn.totvs.com/pages/viewpage.action?pageId=110431613)

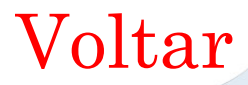